# **Configure the Client Mode on the TL-MR3020**

The TL-MR3020 can be connected to another device via Ethernet cable and acts as a wireless adaptor to send/receive the wireless signal from your wireless network.

**Application:** For a laptop, PC, Network Video recorder(NVR), Smart TV, Media Player, or game console with an Ethernet port. Use the TL-MR3020 to make your devices Wi-Fi enabled, granting them access to your wireless network.

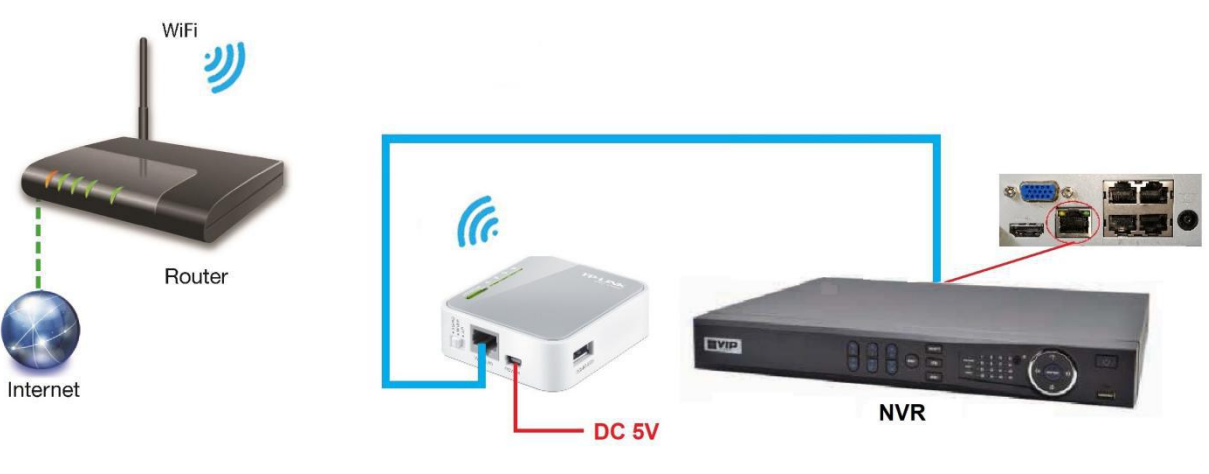

### **Application Example - NVR connection**

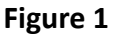

**Step 1** - Connect the LAN port of the TL-MR3020 to a PC or laptop and power up.

**Step 2** - Change the IP address of the PC or laptop to 192.168.1.100 (or other IP address other than 192.168.1.1) and subnet mask to 255.255.255.0

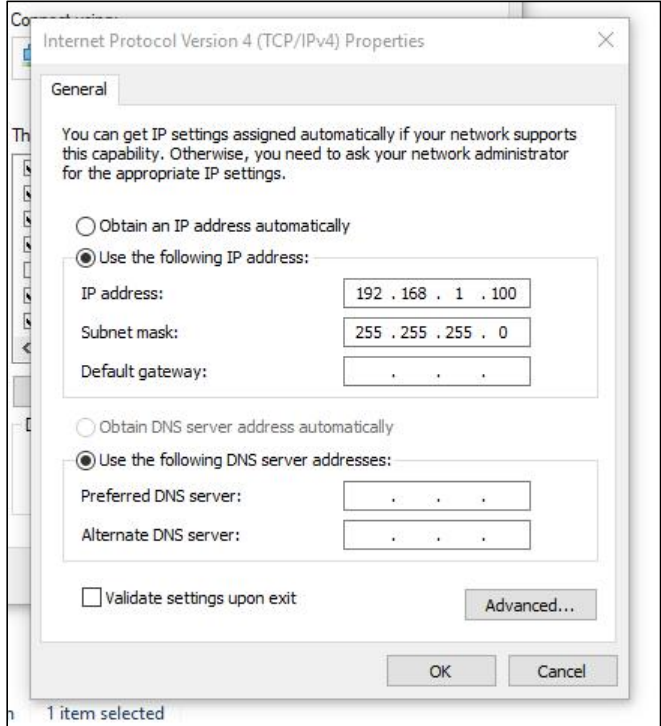

**Step 3** - Login to the web management page by typing **192.168.1.1** (default IP address) on a web browser. Select **Quick Setup** then click **Next** button to continue.

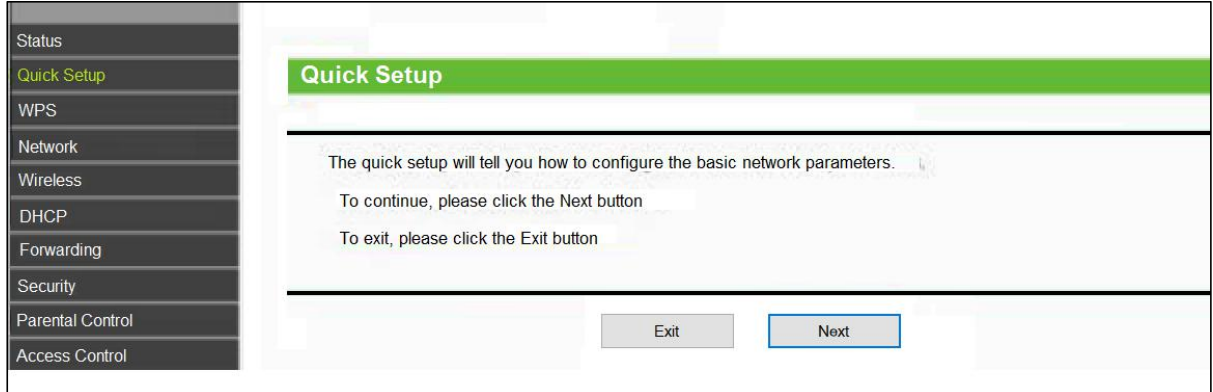

**Step 4** - Click **Client** and then click **Next** button to continue.

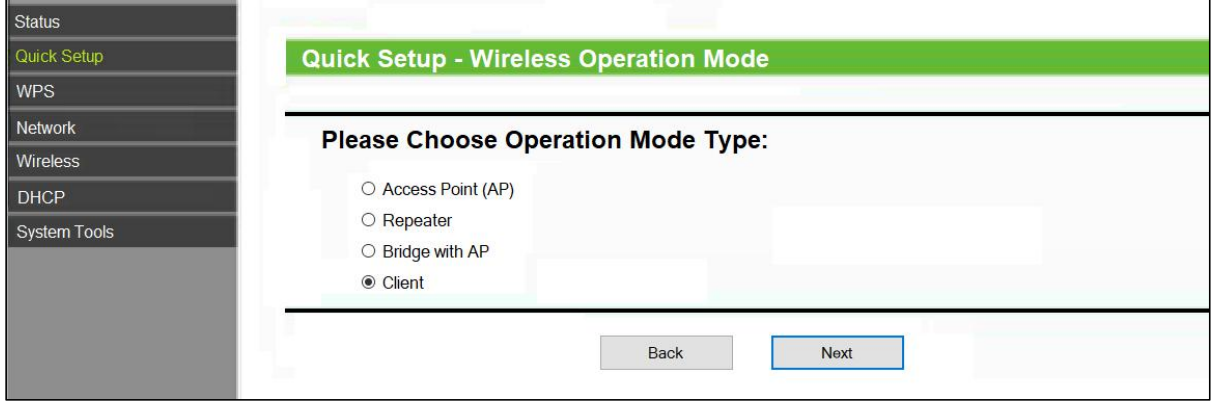

T.

**Step 5** - Enter the SSID of the WiFi network or click **Survey** button to see a list of available access points(AP).

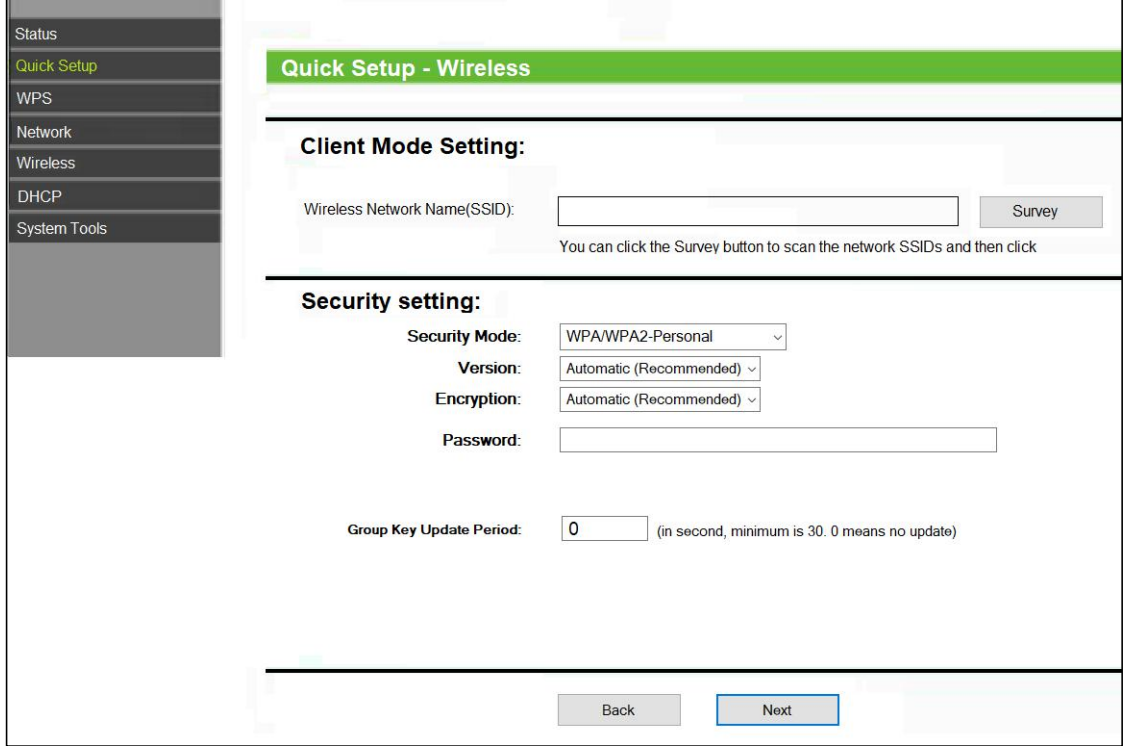

### **Step 6** - Click **Connect** to connect to the selected AP.

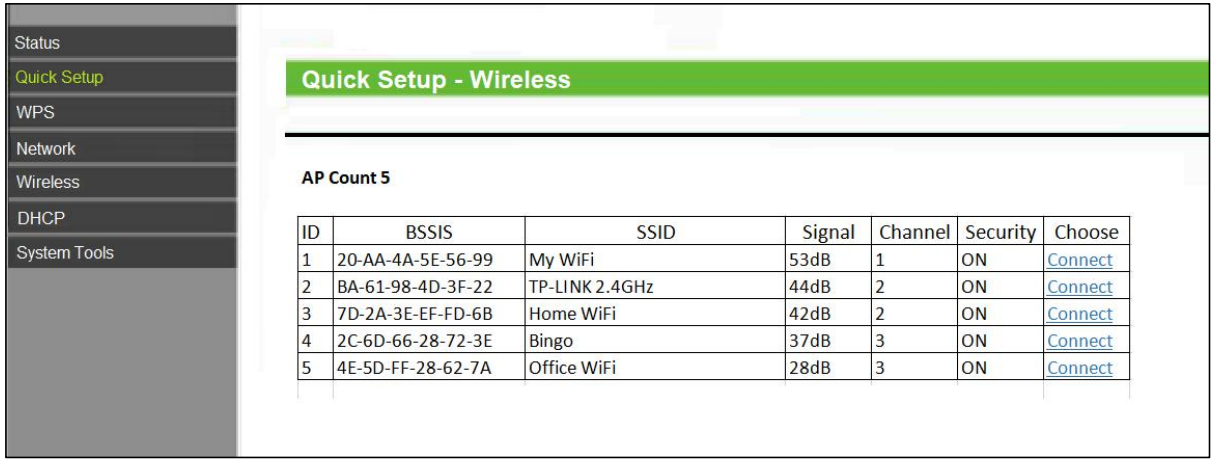

## **Step 7** - Enter the password of the selected AP and click **Next** button to continue.

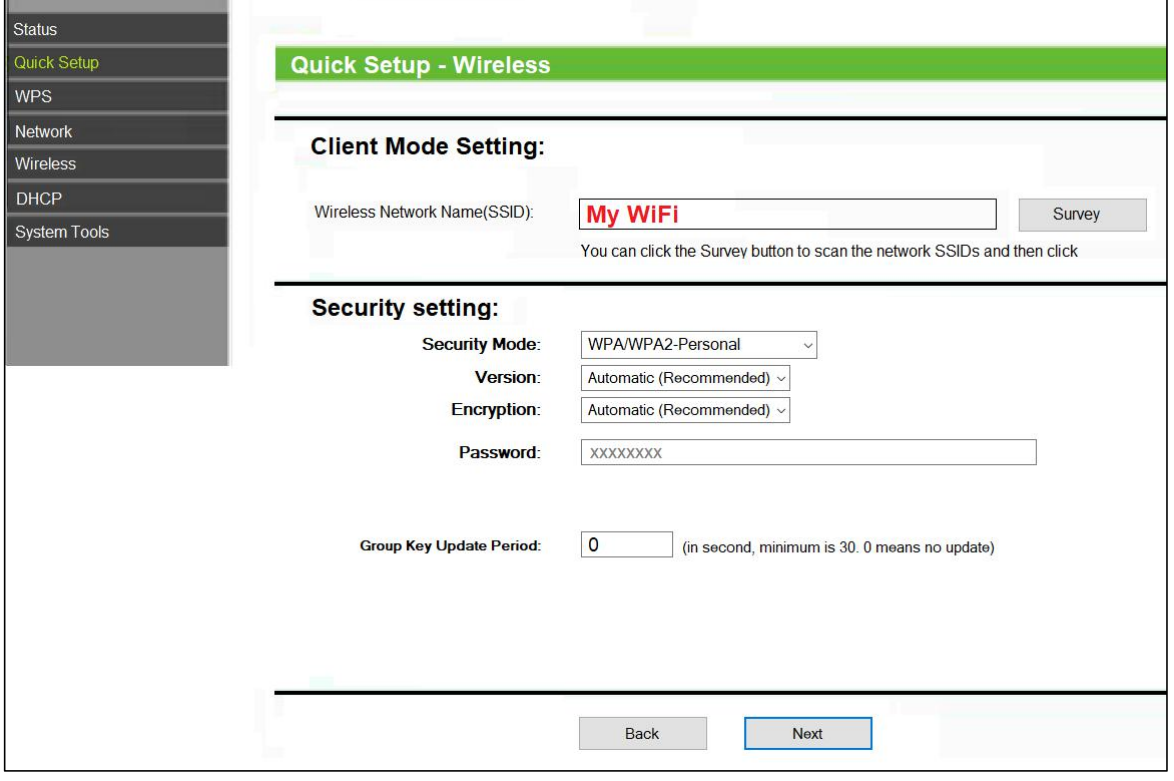

## **Step 8** - Click **Reboot** button and wait until the progress bar reaches 100%. The setup is completed.

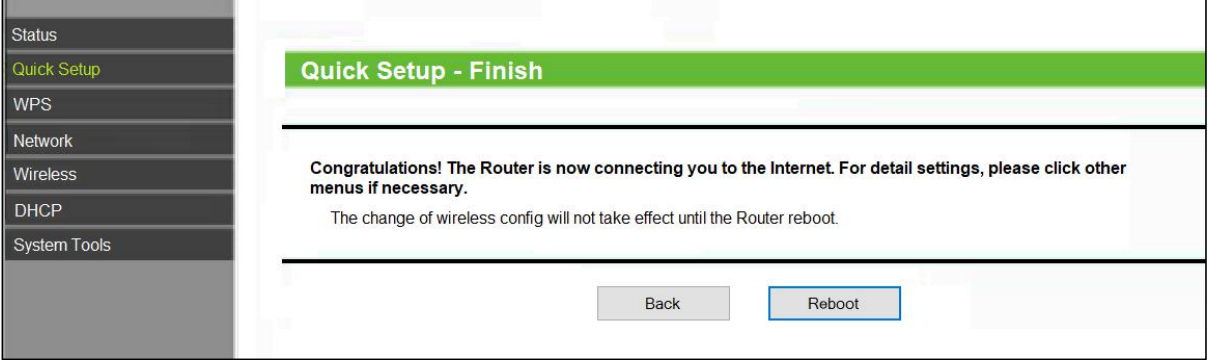